# **Guest Wireless**

The University hosts many guests on campus:

- guest speakers for lectures
- workshop facilitators
- vendors
- special guests.

These guests generally require access to the internet to present or work on campus.

Having a guest wireless:

- Provides guests access to the internet via the university wi-fi (without having to provide access to the university network)
- allow provisioning of a guest wi-fi account to be completed by a university staff member without the need for involvement of the Staff Service Centre
- Allows time limitations to be set for the guest wi-fi account (i.e. 1 -5 day. 5 days maximum)
- Allow access to be set up as and when required i.e. on a mobile phone or computer/laptop
- Wireless can be used immediately
- Provide individual unique logins
- Allow the creator to have self-management of the accounts they created.

#### **Process for the creator of the guest wi-fi account**

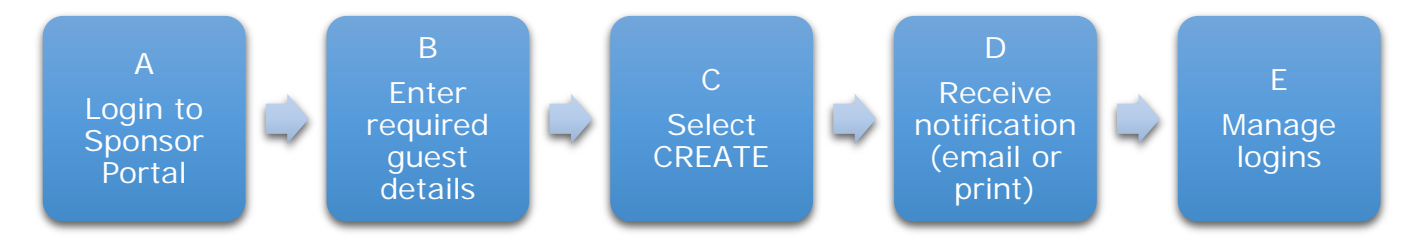

NOTE: The creator of the guest wireless login must be a current staff member.

#### **A Login into the Sponsor Portal**

Go to<http://sponsor.auckland.ac.nz/> on your PC or MAC.

Login using your university username and password.

### **B Enter required guest details**

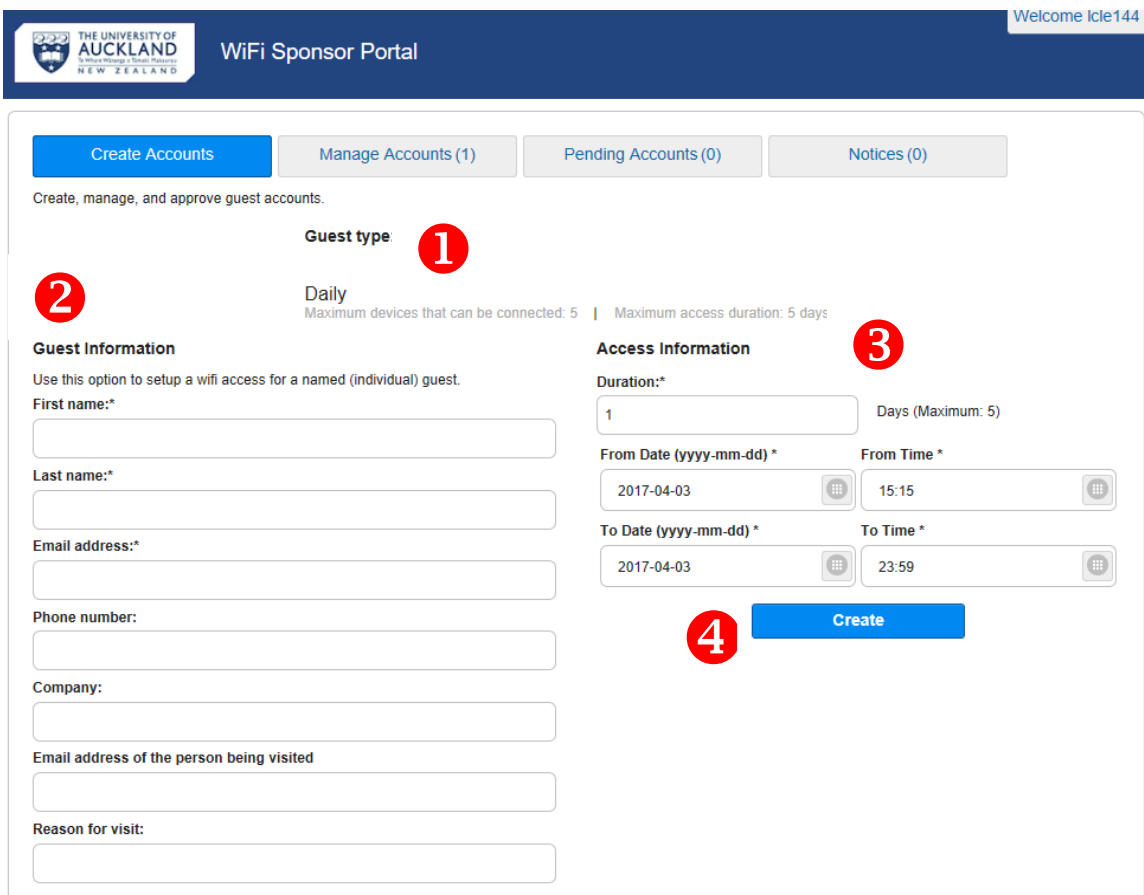

The Guest Type is preset to Daily. Each account created can be used by a maximum of 5 concurrent devices.

The **Guest information** is required in the fields provided**.** First name, last name and email address are compulsory fields.

# **Access information**

Guests can use their login for a maximum of 5 days.

Set the start date and time, and end date and time that the guest account is required.

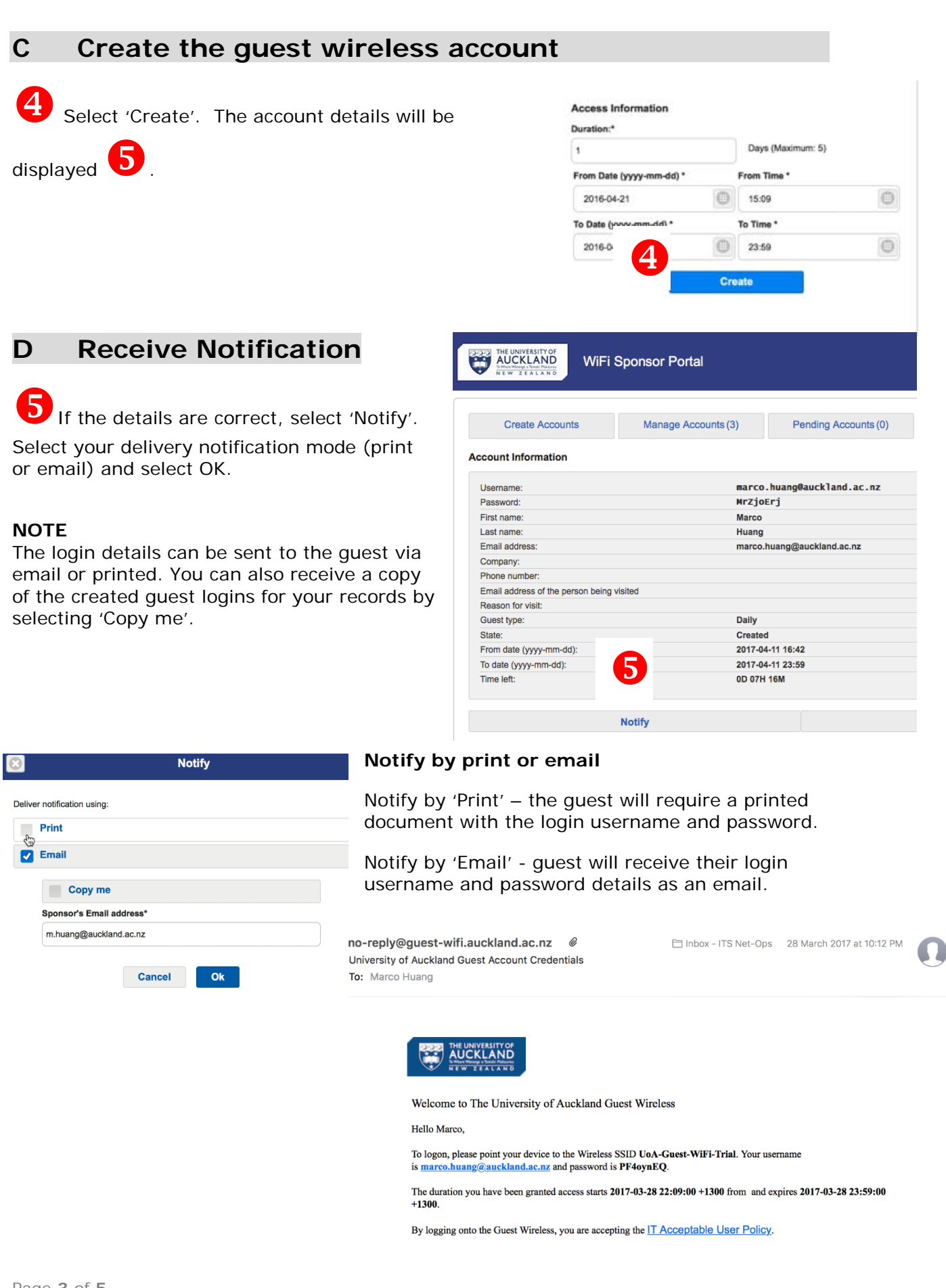

### **Log in using the Guest Wifi account**

The guest will receive their username and password either by email or a printed hand out (depending on the option selected at creation).

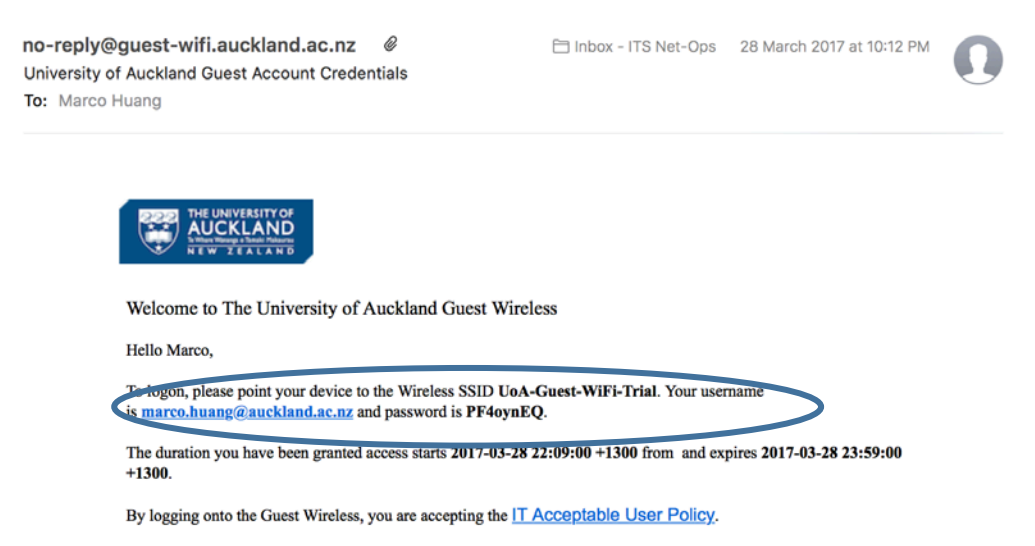

On their device they will have the option 'UoA-Guest-Wifi' when they check their wi-fi options.

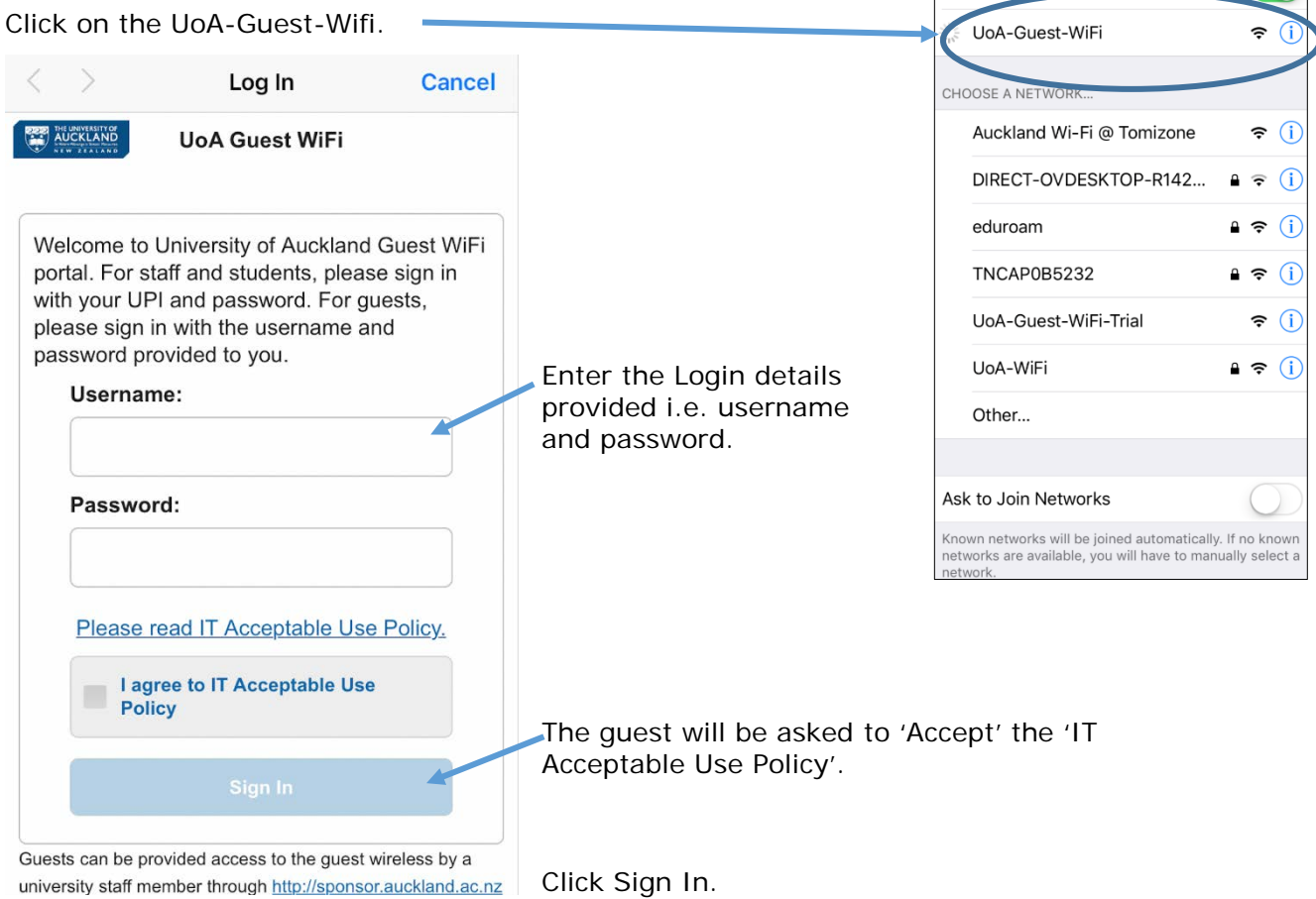

**く**Settings

Wi-Fi

Wi-Fi

Internet access is now available for the guest.

## **E Managing the guest accounts**

The creator of the guest accounts can manage the accounts.

Login to<http://sponsor.auckland.ac.nz/> and select the Manage Accounts tab.

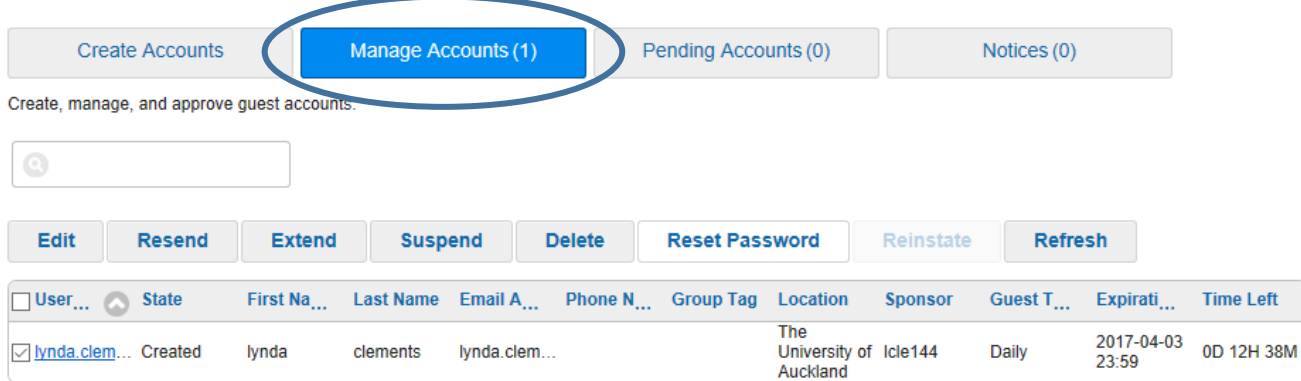